ปีที่ 11 ฉบับที่ 5 วันที่ 29 มกราคม - 4 กุมภาพันธ์ 2567

## **ข่า ข่ วสำ นัก นั หอสมุด มหาวิท วิ ยาลัยรัง รั สิต สิ**

สำนักหอสมุดเป็นแหล่งเรียนรู์ เพื่อการสร้างสรรค์นวัตกรรม

สำนักหอสมุด มหาวิทยาลัยรังสิต 52/347 หมู่บ้านเมืองเอก ต.หลักหก อ.เมือง จ.ปทุมธานี 12000 lns. 02-997-2222 ต่อ 3463 อีเมล์ : library@rsu.ac.th URL : https://library.rsu.ac.th

ปรากฎหน้า น้ จอให้ login ช่อง Name : ใส่รหัสบุคลากร หรือ รหัสนักศึกษา ช่อง Password : ใส่ 1234 กรณีที่ยังไม่เปลี่ยน

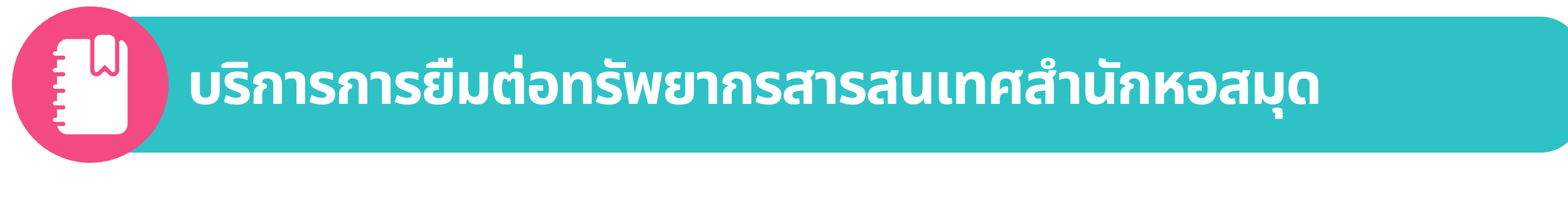

ผู้ใช้สามารถยิมต่อทรัพยากรสารสนเทศของสำนักหอสมุด เมิอถึงกำหนดเวลาการคินทรัพยากรแต่ต้องการ ยืมต่อผู้ใช้สามารถยืมทรัพยากรฯ นันๆ ต่อผ่านระบบออนไลน์ (Renew) ได้อีก 2 ครั้ง โดยมีขันตอนดังนี

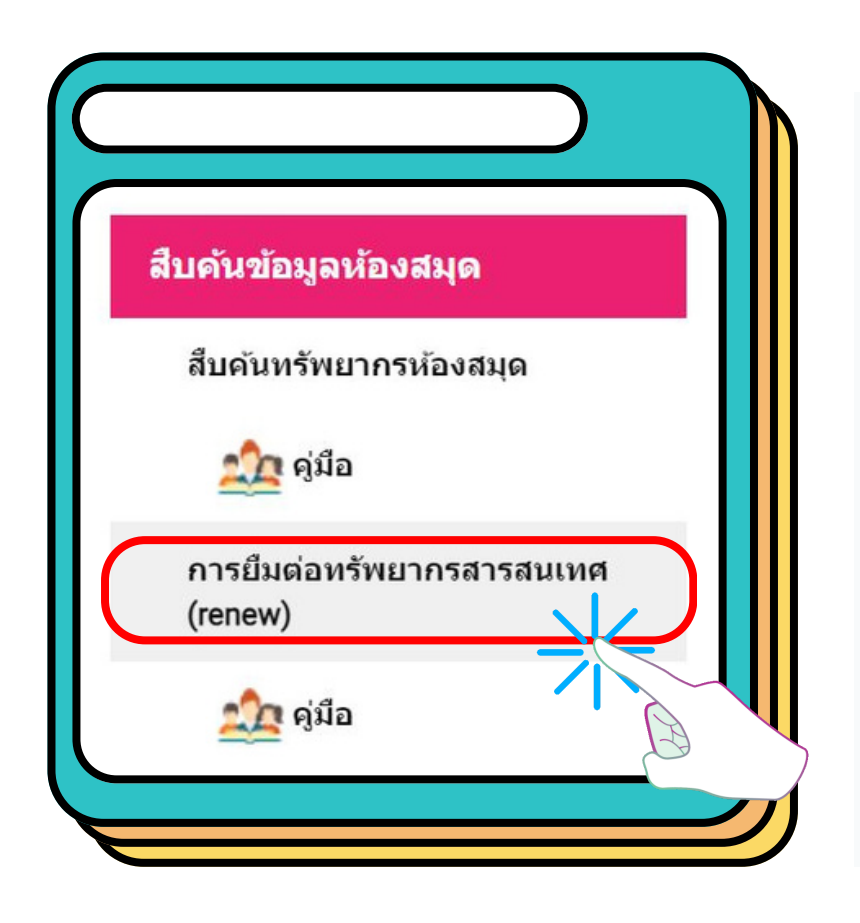

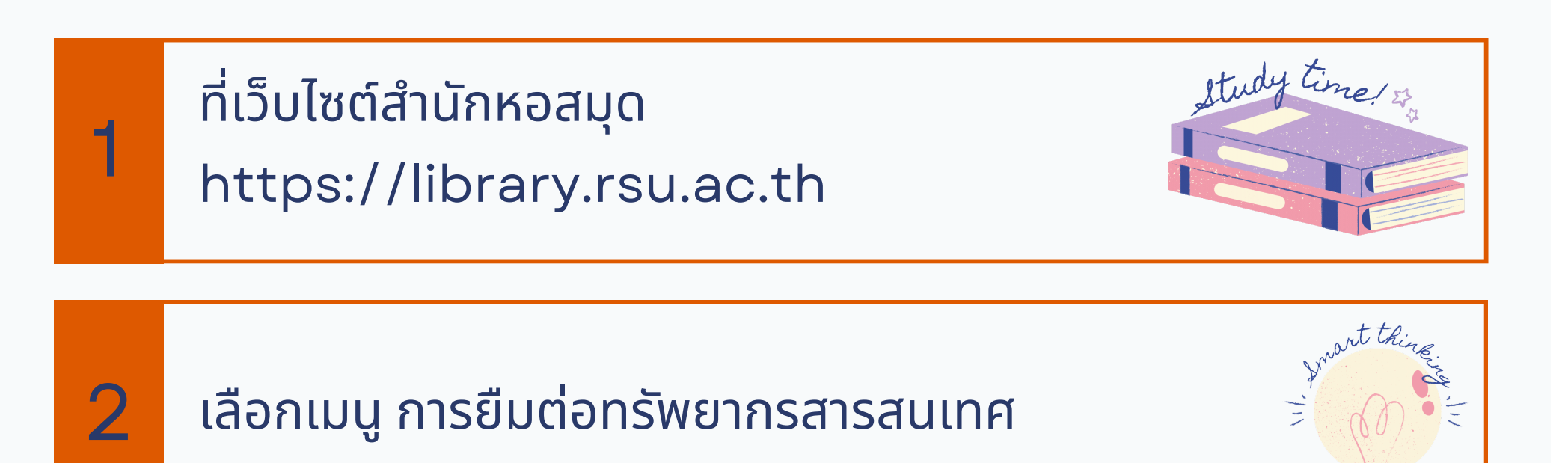

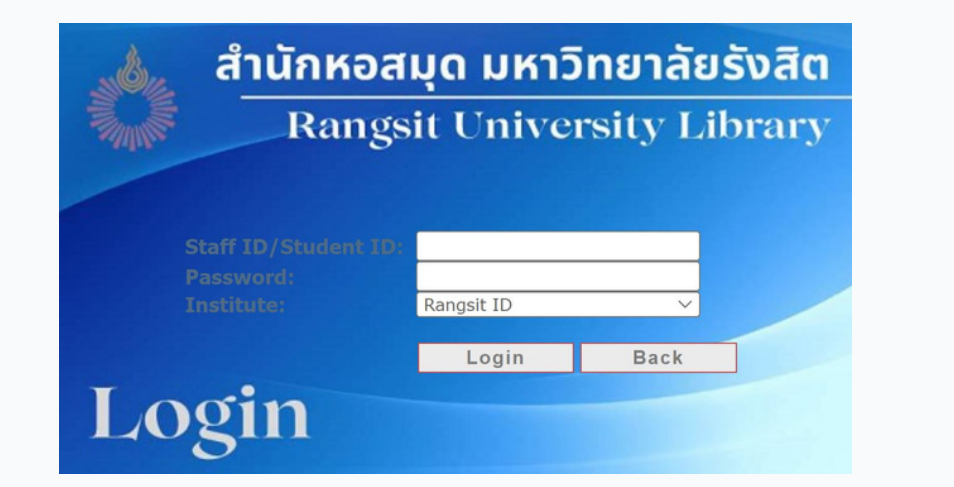

้ เลือกรายการทรัพยากรฯที่ต้องการยืมต่อ เมื่อเลือกรายการ เรียบร้อยแล้วเลือกแถบเมนู Renew Selected ด้านบน กรณีที่ต้องการยืมต่อบางรายการ ส่วนกรณีที่ต้องการยืมต่อ ทั้งทั้ หมดเลือกแถบเมนู Renew All

เมื่อ Renew เสร็จเรียบร้อยแล้วให้สังเกตช่อง Due Date วันกำหนดส่งจะมีการเปลิยนแปลง

3

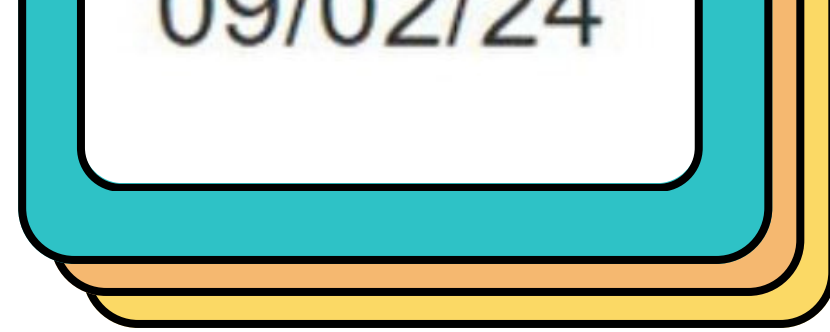

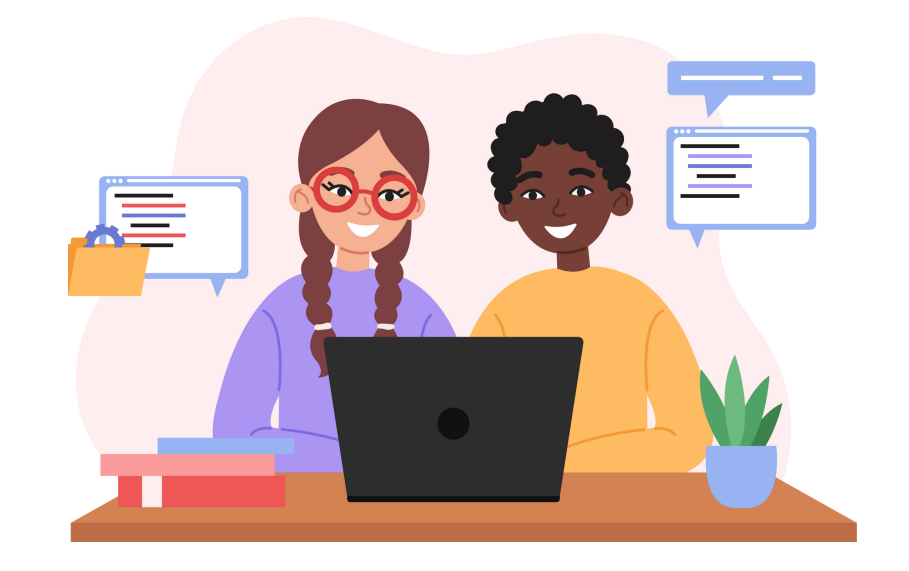

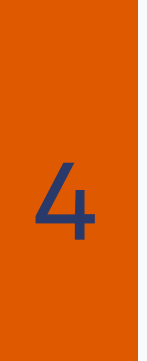

6

7

้เมื่อ login เสร็จเรียบร้อยจะแสดงหน้าจอแสดงชื่อ ที่ login เข้า ข้ มา ไปที่แถบเมนู My Account ที่อยู่มุมบนด้านขวา

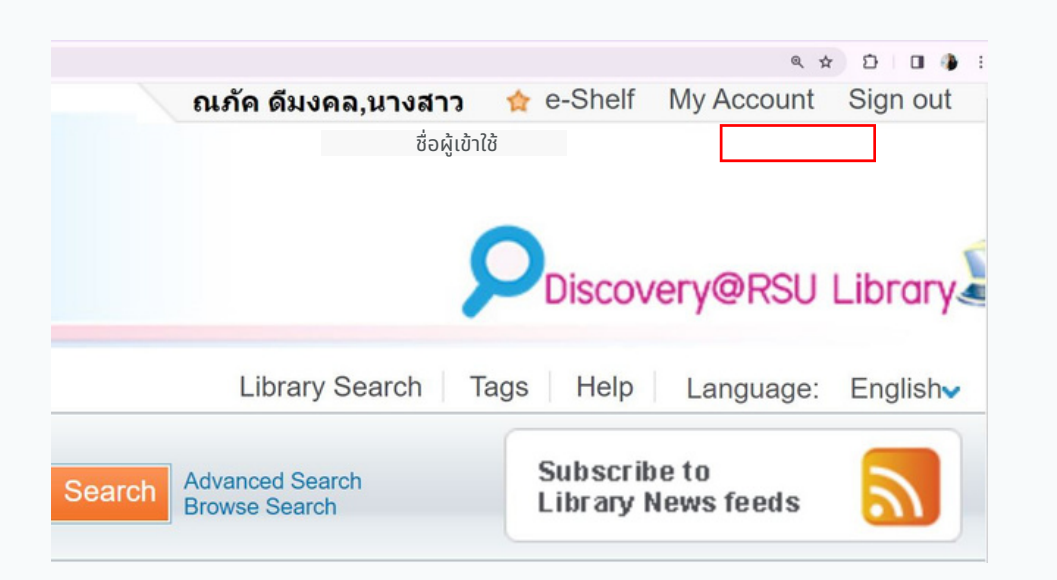

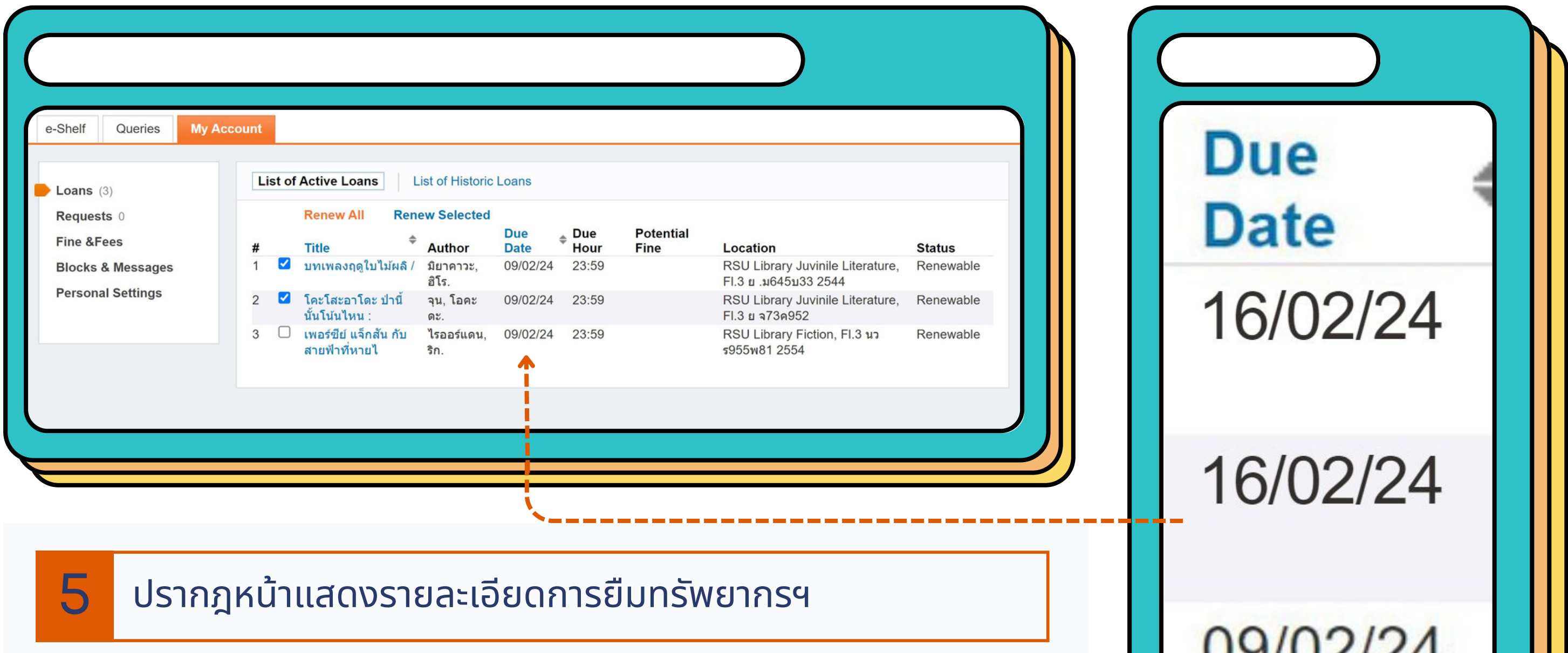